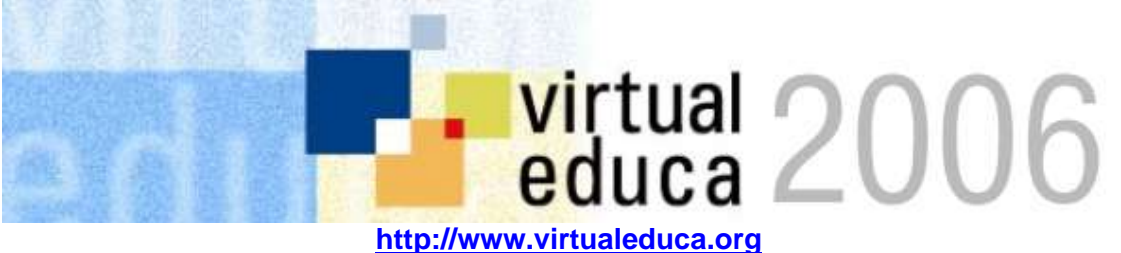

#### **O PROCESSO DE AUTORIA/PRODUÇÃO DE OBJETOS DE APRENDIZAGEM DE QUÍMICA: UMA EXPERIENCIA DE TRABALHO COLABORATIVO UNIVERSIDADE-ESCOLA**

César AA. Nunes<sup>1</sup>; Denise, Neves<sup>2</sup>; Rodrigo, Degani<sup>3</sup>; Arthur Francisco Santos<sup>4</sup>; Paulo, Gouveia<sup>5</sup>; Rodrigo Okuyama<sup>6</sup>; Rodrigo, Góes<sup>7</sup>; Elton, Paideti<sup>8</sup>; Ana Maria, Navas<sup>9</sup>; Marcela Elena, Fejes<sup>10</sup>.

#### **Resumo**

Neste trabalho relata-se a experiência de produção coletiva de objetos de aprendizagem na área de química realizada no projeto Laboratório Didático Virtual. A produção envolve alunos de ensino médio de escolas da rede pública do Estado de São Paulo e alunos universitários da Universidade de São Paulo. Após mais de 140 simulações produzidas apresenta-se um balanço dos desafios e de possibilidades de melhoria sob o ponto de vista da produção. Aspectos da aprendizagem correlacionada, embora importantíssimos, são apenas marginalmente abordados por já terem sido relatados em outras publicações. Os resultados mostram ser bastante viável a criação de uma rede de produção de objetos de aprendizagem envolvendo alunos. Essa rede cria uma verdadeira comunidade de prática para alunos em fase de profissionalização e garante espaço para contextualização das aprendizagens, criatividade e motivação.

#### **Introdução**

Durante a última década as TICs têm reformulado os contornos de produção de recursos de multimídia. As mudanças no desenvolvimento de materiais para ensino e aprendizagem apresentam atualmente uma ampla gama de modalidades passando por simulações e tutores inteligentes. No entanto, as mudanças mais profundas que têm acontecido na criação de recursos educativos, encontram-se na identidade dos autores destes recursos e as relações que se estabelecem entre os processos de autoria e os processos de aprendizagem (Nunes & Gaible, 2002).

Recentemente uma grande atenção tem sido dada a processos de desenvolvimento de recursos multimídia e objetos de aprendizagem que considerem e valorizem a experiência dos professores (*Ibid*, 2002). Na perspectiva internacional os projetos Educational Object Economy (EOE, 2005), Multimedia Educational Resource for Learning and Online Teaching (Merlot) e Educational Software Objects of Tomorrow (ESCOT) (Roschelle & DiGiano, 2004) buscaram explorar desde a década de 90 o potencial que os professores poderiam ter como colaboradores no desenvolvimento de objetos de aprendizagem.

Em uma perspectiva nacional, o projeto Laboratório Didático Virtual (LABVIRT), desenvolvido pela Escola do Futuro<sup>1</sup> da Universidade de São Paulo, foi concebido para a

<sup>1</sup> <sup>1</sup> Núcleo de pesquisa da Universidade de São Paulo (USP) que tem como principal atividade a investigação relacionada às novas tecnologias de comunicação aplicadas à educação.

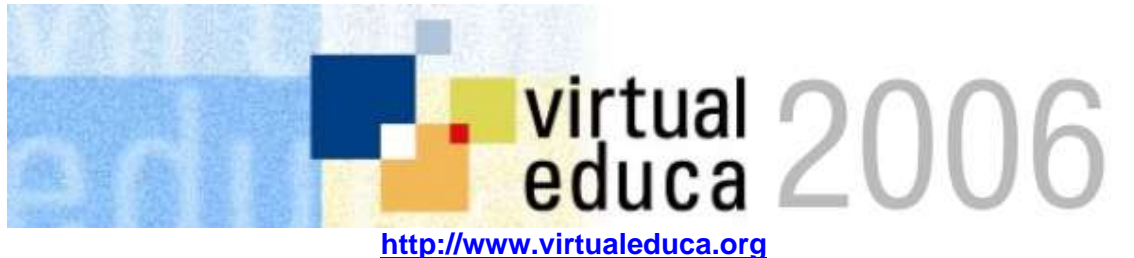

construção de uma comunidade de aprendizagem de ciências, apoiada em um ambiente virtual, cujo foco de trabalho se centraria nos processos de criação/produção/utilização de objetos de aprendizagem (Nunes, 2004), especificamente de simulações interativas nas áreas de física, química, matemática e biologia. No referido projeto, o processo de autoria/criação de objetos de aprendizagem começa com os alunos de ensino médio de escolas da rede pública estadual, os quais, orientados pelos professores, elaboram roteiros de simulações. Os processos de produção e publicação das simulações, envolvem então o trabalho de pesquisadores na área de ensino de ciências, designers e programadores, que em conjunto formam a equipe de pesquisa do projeto.

No LABVIRT, para cada uma das áreas temáticas foi formada uma equipe de pesquisa ligada aos diferentes institutos da Universidade de São Paulo. A equipe do Labvirt Química foi formada através de parcerias estabelecidas entre a Escola do Futuro/USP e o Instituto de Química/USP.

O Labvirt Química tem sido implementado desde 2004 e a rede de trabalho colaborativa criada reuniu pesquisadores e alunos pós-graduandos da área de ensino de química, profissionais de design e programação e professores e alunos de escolas da rede pública da cidade de São Paulo. A articulação do trabalho entre estes autores foi feita através de cursos de capacitação para os professores de ensino médio inspirados na metodologia do "*aprender fazendo*" de Bereiter e Scarmadalia (1999) e na aplicação/utilização do conhecimento no momento em que é adquirido e na idéia de "performances" também usada no "Ensino para a Compreensão" da Faculdade de Educação de Harvard (Wiske, 1998). Os cursos, planejados e desenvolvidos pelos pesquisadores e profissionais vinculados ao projeto, tiveram como foco o processo de criação e produção de objetos de aprendizagem e as metodologias de trabalho que possibilitariam a implementação do projeto nas escolas.

Na etapa inicial de implementação (2004-2006) o projeto envolveu 24 professores da rede pública estadual e cerca de 1200 alunos de 1<sup>o</sup>, 2<sup>o</sup> e 3<sup>o</sup> ano de ensino médio. Nesta fase foram recebidas 106 encomendas de simulação, elaboradas por alunos, das quais 88 foram efetivamente transformadas em simulações e publicadas no website www.labvirt.futuro.usp.br .

O objeto de estudo do trabalho aqui apresentado centra-se nas diferentes etapas de produção dos objetos de aprendizagem (Figura 1), as interações estabelecidas entre os atores vinculados ao projeto, nas diferentes etapas de criação/produção de simulações, a forma em que estas interações permitiram ou não alcançar os resultados esperados e os desafios e soluções que implicaram. O percurso proposto envolve a descrição dos processos associados a cada uma das etapas de implementação da proposta nas escolas (Figura 1), a análise das relações estabelecidas, e os ganhos/diferencial de cada etapa para os processos de aprendizagem quando comparados com outros procedimentos. (Vou escrever esses pedaços).

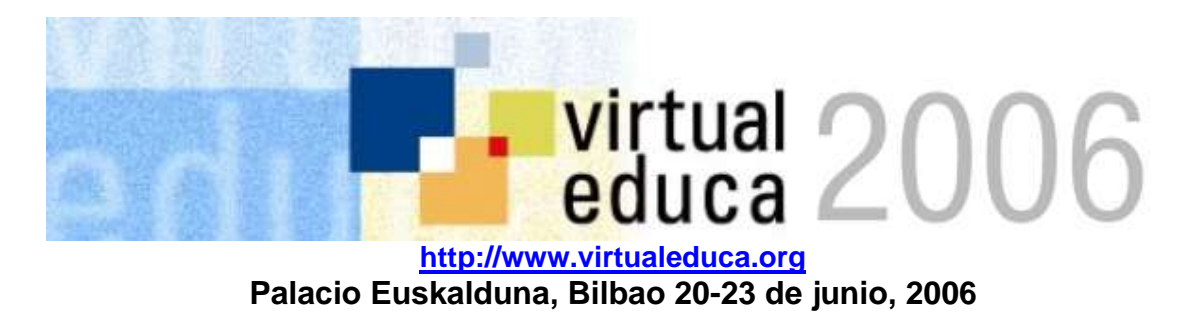

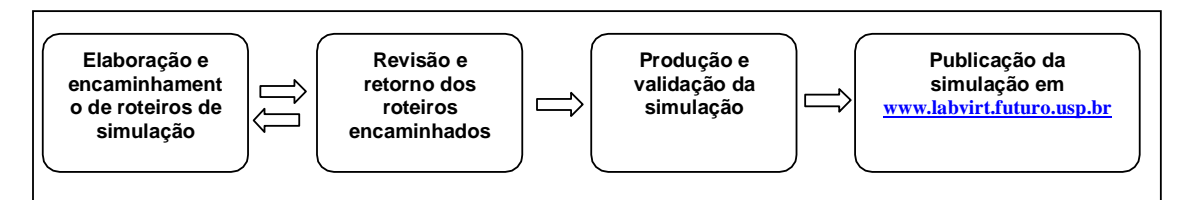

## **As etapas de criação/produção de simulações de química**

## **a) Criação: Elaboração e encaminhamento de roteiros de simulação**

#### *O processo*

Os professores de química, uma vez capacitados, levam o projeto Labvirt às escolas e desenvolvem, em sala da aula, metodologias de trabalho em grupo e de avaliação de processo que possibilitaram a elaboração de roteiros de simulações.

Nesta etapa os professores contam com o apoio de alunos pós-graduandos da área de ensino de química, que realizam um acompanhamento presencial (durante o curso de capacitação e através de visitas ás escolas) e a distância (através de e-mails e comunicações telefônicas). A elaboração de roteiros por parte dos alunos de ensino médio requer dois elementos fundamentais: a experiência de criação/produção que o professor adquiriu nos cursos de capacitação e a motivação dos alunos.

A estrutura do roteiro que os alunos elaboram está inspirada, na maioria dos casos, no modelo de roteiro que os professores trabalharam durante os cursos de capacitação, e conta com itens básicos que vão possibilitar uma descrição detalhada do objeto (Figura 2).

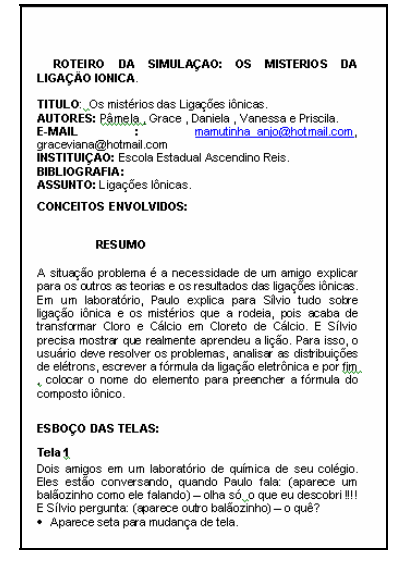

**Figura 1.** Imagem de roteiro de simulação encaminhado via site ao portal web do Labvirt Química.

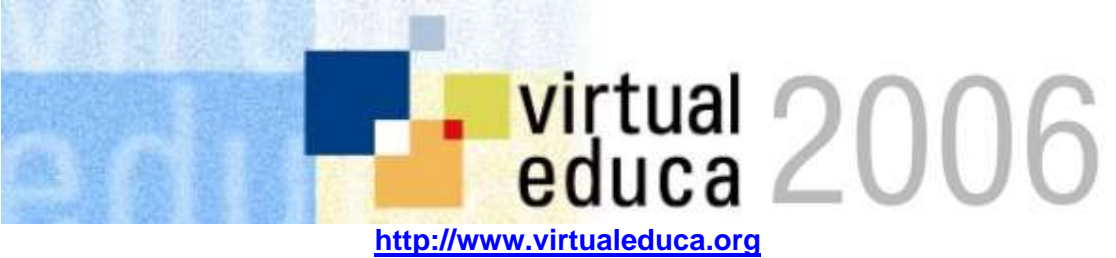

Através do site do LabVirt, os professores ou os alunos inserem a primeira versão da encomenda, cadastrando os dados da mesma no formulário. A página de encomendas insere os dados no banco de dados do LabVirt, faz o *upload* dos arquivos da encomenda e já abre um número de identificação único para o novo objeto, ligando o registro ao arquivo da encomenda. Além disso, é enviado um e-mail de aviso de recebimento da encomenda para os coordenadores.

Atualmente o formulário conta com os campos: Título, autor, e-mail, instituição, assunto e conceitos envolvidos, além dos campos para *upload* de arquivos (Figura 2).

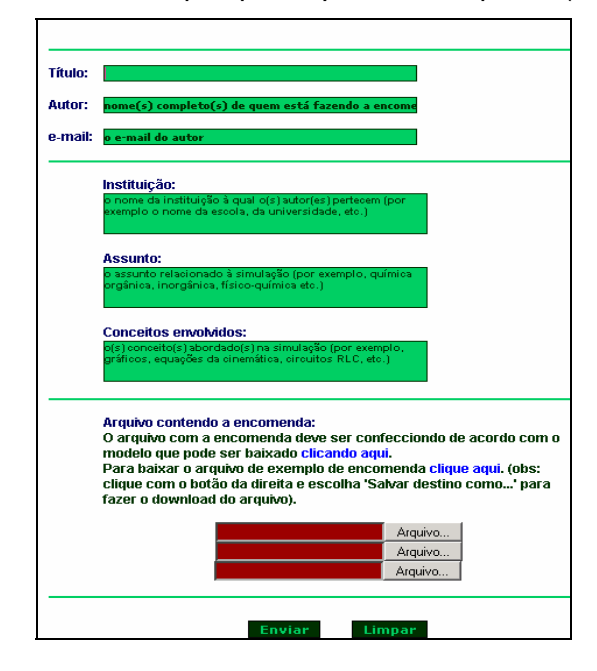

**Figura 2.** Imagem do formulário eletrônico para encaminhamento de encomendas de simulação disponível em www.labvirt.futuro.usp.br

#### *Os desafios*

A primeira dificuldade identificada para esta etapa foi o recebimento de arquivos incompletos e com informações faltantes e relacionadas à encomenda, como nome e email dos autores, titulo, resumo e outros dados necessários para a publicação da mesma no website. Para isso está previsto realizar uma modificação no formulário eletrônico e acrescentar novos campos correspondentes ao resumo, público-alvo, áreas abordadas e palavras-chave, de forma que estas informações sejam requisitadas como obrigatórias para poder realizar o processo de envio do arquivo correspondente a encomenda.

A dificuldade no acesso a computadores e SAI nas escolas, levou a que muitos professores e alunos não conseguissem encaminhar os arquivos com as encomendas via website e que estes materiais só fossem entregues via disquete durante os encontros mensais de acompanhamento. Este fato impõe desafios ao nível de acompanhamento de

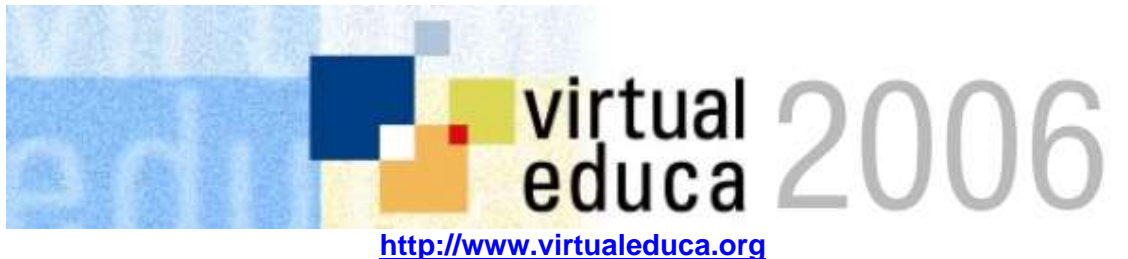

projetos colaborativos desta natureza, onde uma maior cobertura só é garantida quando os processos de encaminhamento de materiais e informações acontece a distância e através dos formulários eletrônicos e espaços destinados para isso.

O recebimento de encomendas via disquete problematizou a organização dos arquivos, uma vez que existiam duas vias de "entrada" para os materiais produzidos pelos alunos: uma, pela equipe de produção e outra, pelos pesquisadores presentes nos encontros de acompanhamento. Foi necessário então elaborar uma tabela simples em formato *.xls* de seguimento de todas as encomendas recebidas tanto pela equipe de produção, via site, quanto aquelas recebidas em disquete pelos orientadores que fosse de acesso aberto para pesquisadores, designers e programadores.

Durante a execução do projeto, deparou-se também com uma forma de se encomendar que não contemplava as etapas do roteiro, e que estava ligada ás dificuldades de acesso a computadores para a elaboração de roteiro em forma de arquivo digitado. Aceitou-se, então a encomenda na forma de "gibis" impressos nos quais, ao invés de descreverem as cenas, os alunos desenharam cada etapa e enviaram à equipe de produção através do professor ou via correio (Figura 3).

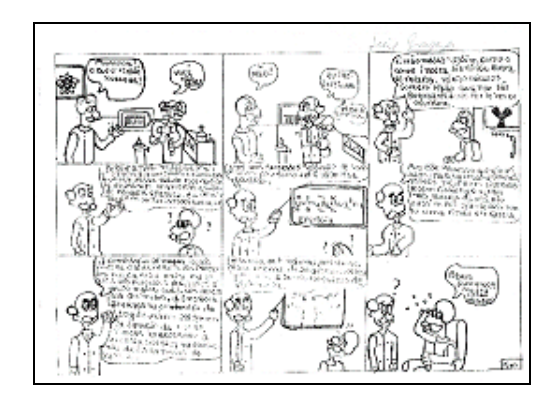

**Figura 3.** Imagem de "StoryBoard" da simulação Fissão Nuclear encomendada por alunos e publicada no portal web do Labvirt Química.

O recebimento de encomendas em formatos diferentes e por vias diferentes das previstas, na etapa inicial de implementação do LABVIRT Química, levaram avaliar a possibilidade de criar um ambiente virtual que permita controlar as transações de arquivos entre os diversos grupos de trabalho (programação, design e pesquisadores) e que indique o status de todas as simulações inseridas no site para produção. Este site, que seria de acesso exclusivo aos membros do projeto, disponibilizaria os itens: Nome da simulação - Botão de acesso aos dados da simulação - Visualização da fase atual da simulação (que pode ser: requisição; avaliação; design; programação; validação ou publicado) - Data da início da etapa corrente – Químico/educador, designer e

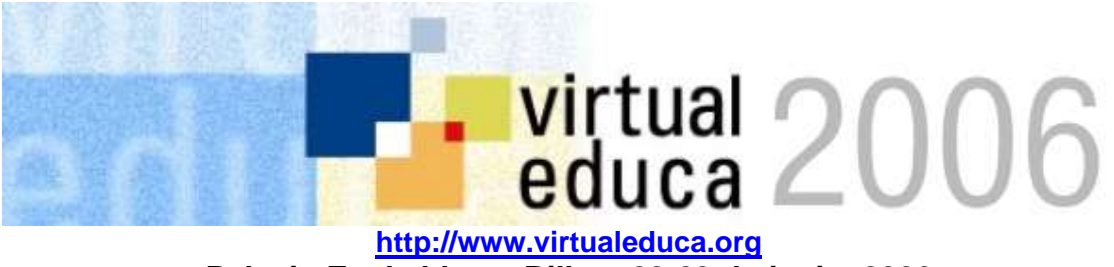

programador responsáveis - Acesso aos comentários e botão "comentar" - Acesso a todas as versões de ".doc", ".fla" e ".swf". (Figura 4).

| Acompanhamento                      |                   |      |              |                |                         |          |                      |  |                                                    |
|-------------------------------------|-------------------|------|--------------|----------------|-------------------------|----------|----------------------|--|----------------------------------------------------|
| Encomenda                           | Fase              | Data | Conteúdo     | Design         | Programação Comentários |          |                      |  |                                                    |
| 1. Passeio na fábrica<br>de vinagre | PRODUCÃO 01/03/06 |      | <b>CESAR</b> | <b>RODRIGO</b> | <b>GOES</b>             | Acessar  | DOC-V1 FLA-V1 SWF-V1 |  | DOC-V2 FLA-V2 SWF-V2<br>DOC - V3 FLA - V3 SWF - V3 |
| (F)                                 |                   |      |              |                |                         | Comentar |                      |  | FLA-V4 SWF-V4<br>FLA-V5 SWF-V5                     |

**Figura 4.** Imagem do ambiente virtual de acompanhamento proposto para realizar seguimento das transações de encomendas de simulação recebidas.

OBS: na área de física onde o volume de encomendas e o número de envolvidos nos processos de produção eram maiores foi usado o SharePoint da Microsoft. Chegou-se à conclusão de que uma plataforma própria, mais adaptada às necessidades do projeto seria mais útil.

## **b) Criação: Recebimento e revisão dos roteiros de simulação**

## *O processo*

Após o envio das encomendas, via site, feito pelos alunos ou professores participantes do projeto, é realizada uma avaliação por parte de químico/educador da equipe de produção, que envolve questões ortográficas ou pertinentes à língua portuguesa e questões associadas à linguagem química, através de seus símbolos e sinais. Em seguida, se avalia o conteúdo químico explorado pelos alunos, verificando a pertinência do tema, as informações contidas, as situações problema criadas, os cálculos efetuados e as respostas dadas como corretas. Tendo sempre um olhar de usuário para a simulação já pronta. Esta primeira etapa do processo de revisão objetiva apontar as falhas ou as melhorias a serem implantadas pelos alunos.

Uma vez revisada pelo educador, a encomenda é retornada às escolas, caso sejam necessárias modificações relacionadas com a linguagem e com os conteúdos de química.

Após correção feita pelos alunos, a encomenda é novamente enviada ao químico educador para novas revisões sendo ele o responsável pelo encaminhamento final, via email, à equipe de produção e pela autorização para iniciar o processo de design e programação.

#### *Os desafios*

Nesta fase o caminho natural do recebimento, avaliação, devolução aos alunos, correção, reenvio, nova avaliação e encaminhamento à equipe técnica, trouxe como resultados o encaminhamento de diversas versões para uma mesma encomenda. Como no caso

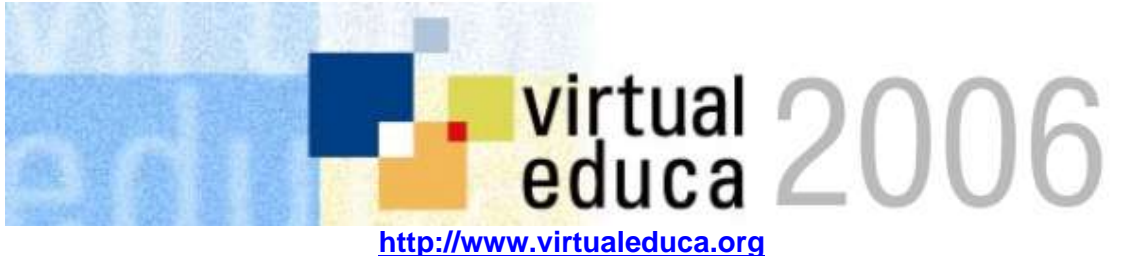

anterior, este problema foi inicialmente resolvido através de uma tabela simples de acompanhamento e da criação de pastas individuais para cada encomenda, contendo as diferentes versões. Esta solução se mostrou funcional para o número de encomendas recebidas, no entanto a busca de uma maior cobertura para o projeto e em conseqüência do recebimento de um maior volume de encomendas, implicaria a criação ambiente virtual de acompanhamento sugerido e a clara visualização das diferentes versões da encomenda, como apresentado na figura 4.

Na maioria dos casos, as encomendas que foram re-encaminhadas às escolas para revisão e correções, foram devolvidas ao químico educador. Em alguns casos, devido impossibilidade do professor em contatar novamente os alunos para que fizessem as correções sugeridas, não houve o retorno e esta situação levou a tomar decisões que permitissem uma continuidade ao processo de produção. Optou-se, em dar prosseguimento àquelas encomendas recebidas que não precisassem de profundas modificações na linguagem ou nos conteúdos de química, na perspectiva de que os alunos tomassem conhecimento das correções através da simulação já pronta e publicada.

## **c) Produção: design e programação**

#### *O processo*

Nesta etapa, o coordenador da equipe de produção, cria uma pasta de identificação para cada encomenda revisada, na qual serão adicionados todos os arquivos relacionados. Cada designer seleciona uma encomenda e transfere a pasta da encomenda a ser produzida para a pasta de produção pessoal e inicia o processo de interpretação.

Após a confecção do design, cada membro do grupo procede de maneiras diferentes em relação ao envio da simulação para a programação. O grupo de programação reaproveita principalmente códigos referentes a botões, controle e navegação. Porém, alguns recursos de visualização como gráficos e movimentação na tela também seguem padrões que normalmente são reaproveitados.

#### *Os desafios*

A principal dificuldade identificada na fase de interpretação de encomendas, por parte de designers e programadores, reside na falta de informação que as encomendas têm, especialmente no que se refere aos detalhes na representação de fórmulas química, instrumentos de laboratório, modelos (átomos, moléculas etc...), escalas, proporções e procedimentos. A falta de informação leva a um grande investimento de tempo de comunicação entre a equipe de produção e o químico educador responsável pela revisão das encomendas e a atrasos nos tempos de produção.

Outra das dificuldades encontradas reside nos recortes que a equipe de produção deve fazer com as simulações a fim de garantir a publicação nos tempos previstos. Neste caso é comum (1) buscar uma simplificação das partes que considera excessivas à simulação isto é, elementos e cenas que não alteram as definições de conceitos nem a execução

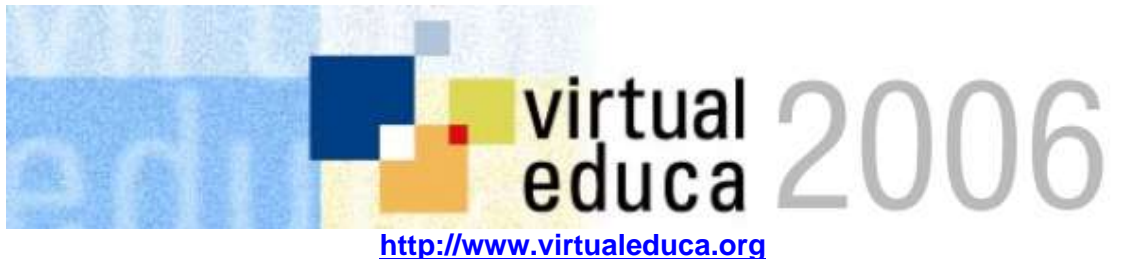

das atividades propostas como pedidos de animação em 3D e som e (2) identificar ilustrações já criadas e disponíveis no repositório de imagens, que possam facilitar o processo de design.

Quando a programação é feita em conjunto com o design, normalmente as idéias (desses dois momentos) se entrelaçam da melhor maneira possível. De forma geral, o designer tem uma boa noção daquilo que vai exigir do programador, e isso facilita o processo de produção. Neste ponto é necessário destacar que processo de produção é um ternário, não um binário. O designer e o programador são executores das idéias dos estudantes, e isso, pode apresentar-se como uma limitante porque, em alguns casos os alunos/professores ficam inibidos na formulação da encomenda sem imaginar as possibilidades disponíveis no uso da ferramenta.

## **d) Produção: Validação de simulações produzidas**

Após a produção da simulação, é feita uma nova avaliação, pelo químico educador, a fim de constatar se a imagem produzida atende a encomenda e se o conteúdo e a linguagem química trabalhada não sofreu distorções no processo de representação. Feita esta última avaliação, é autorizada a publicação da simulação no website (Figura 5)

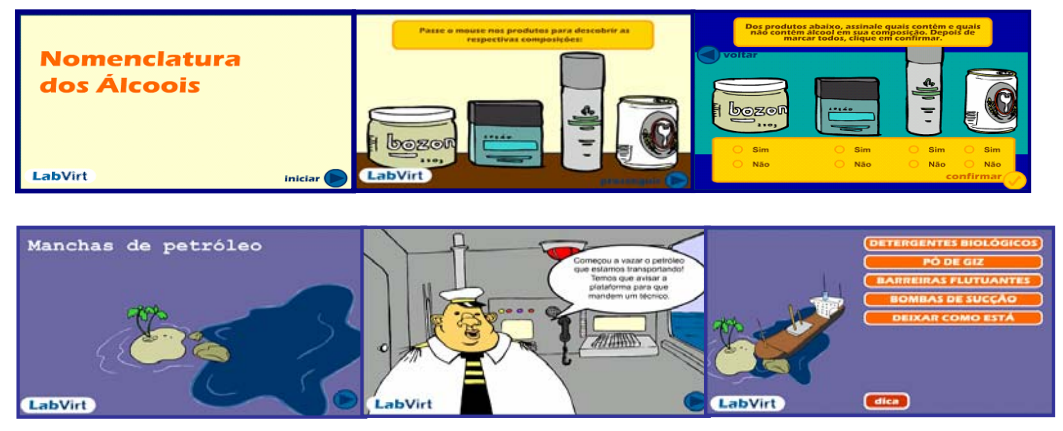

**Figura 5.** Imagens de simulações encomendadas por alunos de ensino médio e publicadas no website www.labvirt.futuro.usp.br

## **e) Produção: Classificação e publicação das simulações**

As simulações são publicadas no website de acordo com uma classificação que obedece aos nove temas estruturadores do ensino de química recomendado pelos Parâmetros Curriculares Nacionais do Ensino Médio (PCN+ EM 2000). Cabe ao químico educador fazer uma análise dos conteúdos trabalhados nas simulações e classificá-los de acordo com os temas:

Reconhecimento e caracterização das transformações químicas

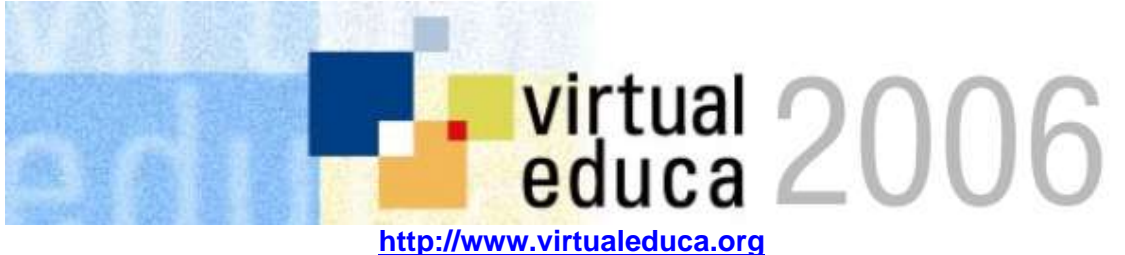

- Primeiros modelos de constituição da matéria
- Energia e transformações químicas
- Aspectos dinâmicos das transformações químicas
- Química e atmosfera
- Química e hidrosfera
- Química e litosfera
- Química e biosfera
- Modelos quânticos e propriedades químicas

Cada simulação publicada conta com uma página de apresentação onde são ressaltados aspectos como: título, resumo, público alvo, assuntos de química, palavras chave, autores e contato. No site do projeto existe uma página para a inserção outros campos de metadados compatíveis com o esquema de classificação de objetos de aprendizagem proposto pelo IEEE.

#### *Os desafios*

A troca de experiências com os professores levou a reformular aspectos desta classificação e introduzir novas formas de organizar as simulações publicadas que facilitassem o seu acesso e uso por parte dos usuários. Assim as novas classificações propostas estiveram ligadas aos temas de química tradicionalmente tratados nos livros didáticos e a ordem alfabética dos títulos (Figura 6).

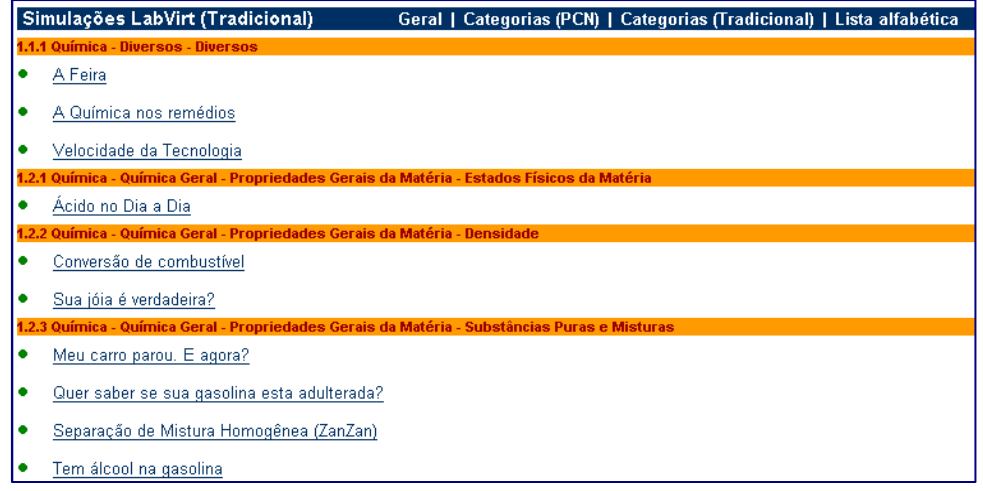

**Figura 6.** Apresentação e classificação das simulações publicadas no website www.labvirt.futuro.usp.br

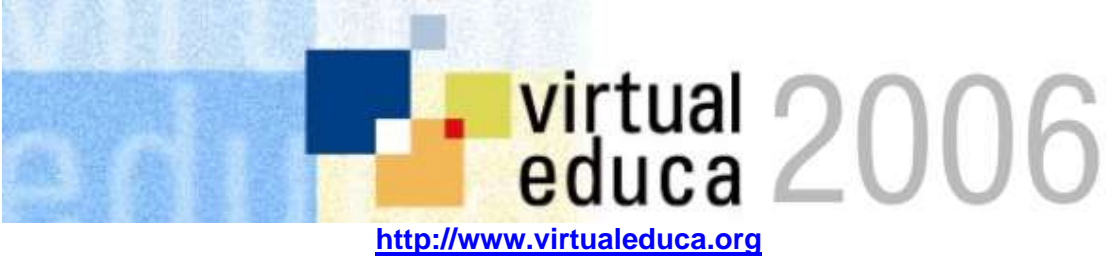

#### **h) Apresentação das simulações publicadas**

A apresentação "oficial" das simulações aos professores, acontece nos encontros mensais de acompanhamento, espaços propícios para a troca de impressões, sugestões e comentários relacionados a interpretação das idéias dos alunos e as representações feitas pelos designers e programadores.

## **DISCUSSÃO E CONSIDERAÇÕES FINAIS**

Como destacado por Nunes (2002) grande parte das simulações produzidas adquirem valor durante o processo de conceitualização e discussão dos produtos, uma vez que os alunos se vêm envolvidos em processos ativos de aprofundamento sobre os temas selecionados. Os alunos sentem-se parte de uma comunidade de produtores de conhecimentos e não apenas consumidores. Esse sentimento lhes dá motivação para elaborar produtos cada vez mais complexos e sofisticados, usando sua própria linguagem, expressando-se numa mídia que lhes agrada. É comum no momento em que têm suas simulações publicadas os alunos enviarem avisos para todos os amigos e familiares, demonstrando assim o orgulho que sentem por suas produções.

Os programadores e designers ao serem executores das ideais dos alunos encontram-se muitas vezes limitados à produção de simulações simples e reutilizáveis, mas que facilmente podem ser encontradas na Internet. Este fato não diminui o valor dos produtos obtidos nem da produção escolar, mas abre a possibilidade de promover a elaboração encomenda que explorem as possibilidades disponíveis no uso de ferramentas multimídia. É comum vermos os designers explorando novas linguagens e fazendo adaptações nos roteiros das simulações para permitir uma melhor representação e exercitando sua criatividade. Esse espaço para a criatividade aliado à possibilidade de utilização de técnicas e conceitos que esses designers, em sua maioria alunos, aprendem, lhes dá significado para a própria aprendizagem na faculdade, servindo como um estágio bastante útil.

Os objetos de aprendizagem produzidos no LabVirt têm todos um conjunto de metadados compatível com esquemas internacionalmente adotados (IMS/IEEE). O processo de catalogação com outros itens, apesar de preparado no site, não tem sido muito consistente. Durante parte do projeto uma estagiária do curso de Ciências da Informação se encarregou de catalogar os objetos. Atualmente somente os itens principais são preenchidos. Alguns objetos de aprendizagem foram "empacotados" seguindo os modelos de Content Packaging do IMS preparando-os para uso em ambientes compatíveis com SCORM ou IMS Learning Design. Entretanto, também esse empacotamento não é praticado em todos os objetos.

O Site do projeto funciona como "motor" da da comunidade de aprendizagem: a partir dele alunos, professores, produtores e pesquisadores encontram e inserem recursos e

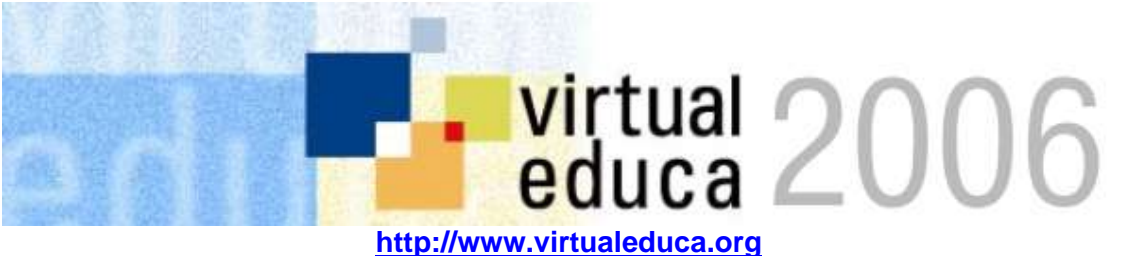

informações e se comunicam. Como site dinâmico que é, deve ser permanentemente modificado e atualizado de acordo aos objetivos e necessidades dos atores envolvidos. Com o intuito de maximizar o trabalho colaborativo e a aprendizagem existem propostas de envios automáticos de notificações, convites, comentários, criação de espaços reservados para os momentos de produção, espaços para incentivar a metacognição durante a criação, uso de GRIDS para descentralizar a produção, inserção de "ratings" gerados pelos próprios usuários, etc. As inovações vão sendo constantemente implantadas conforme o projeto avança.

## **Bibliografia**

Educational Object Economy (EOE).(2005). Web site http://www.eoe.org .

- Multimedia Educational Resources For Learning And Online Teaching (MERLOT). (2005) Web site at http://www.merlot.org
- Nunes, CAA. (2002). Collaborative content creation by cross-level students....
- Nunes, C. A. A. (2004) "Objetos de aprendizagem em ação". In Piconez, S. C. B. (Org.) . Educação & Tecnologia & Cidadania: Ambientes Virtuais de Aprendizagem no Ciberespaço - *Série Cadernos Pedagógicos Reflexões*, Número 6. 1. ed. São Paulo, USP/FE/NEA / Artcopy.
- Nunes, C.A.A., Gaible, E. (2002). Development of Multimedia Materials. In *Technologies for Education: Potentials, Parameters, and Prospects*. Haddad, W. D. and Draxler, A. (eds) (UNESCO), 94-117.
- Roschelle, J., & DiGiano, C. (2004). ESCOT: Coordinating the Influence of R&D and Classroom Practice to Produce Educational Software From Reusable Components, Interactive Learning Environments, Vol. 12, Nos. 1–2, pp. 73–107.
- Scardamalia, M., & Bereiter, C. (1999). Schools as knowledge building organizations. In D. Keating & C. Hertzman (Eds.), Today's children, tomorrow's society: The developmental health and wealth of nations (pp. 274-289). New York: Guilford.
- WILEY, D. A. Connecting learning objects toinstructional design theory: A definition, a metaphor, and a taxonomy. In D. A. Wiley (Ed.), The Instructional Use of Learning Objects: Online Version (2000). Retrieved 10/15/2002, from the World Wide Web: http://reusability.org/read/chapters/wiley.doc
- Wiske, M.S. What is Teaching for Understanding? In Wiske, M.S. (ed.) Teaching for Understanding: Linking Research to Practice (Jossey-Bass 1998) 61-86.